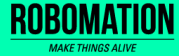

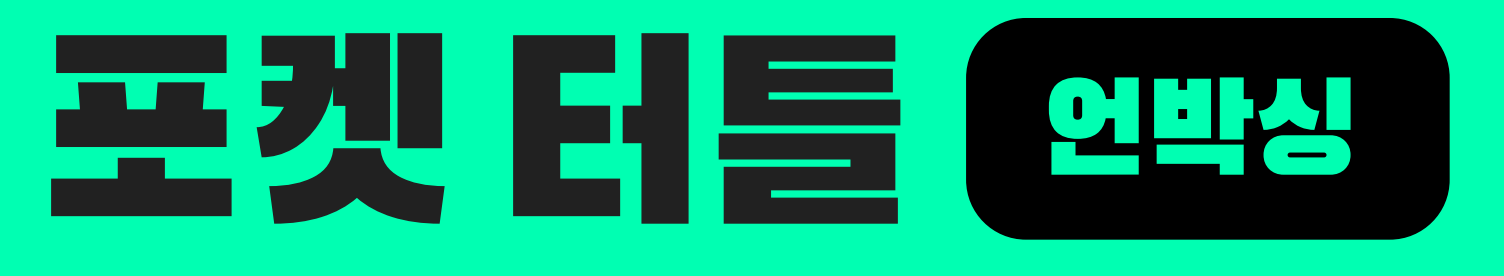

# 언플러그드+코딩 <sup>2</sup>

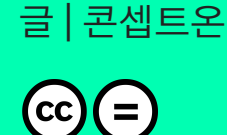

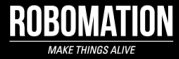

# 이렇게 활용하세요

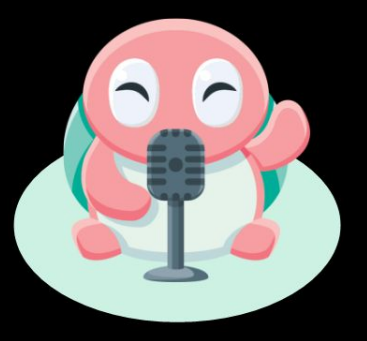

## **본 자료는 포켓 터틀 수업을 위해 제작되었습니다**

**· 포켓 터틀을 활용한 수업을 하실 때 교사용 화면 자료로 활용하십시오.**

**· 사전에 자료 내용을 살펴보기만 하여도 충분히 수업이 가능한 수준의 내용입니다.**

**· 활동지는 로보메이션 홈페이지에서 다운로드 할 수 있습니다.**

**· 본 자료로 강의를 계획하여 최고의 수업을 만들어 보십시오.**

**· 자료에 대하여 궁금한 사항이 있다면 [7concepton@daum.net으](mailto:7concepton@daum.net)로 문의해 주십시오.**

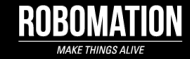

작고 귀여운 포켓 터틀 로봇은 컴퓨터를 사용하지 않고 언플러그드 활동과 코딩을 할 수 있어요!

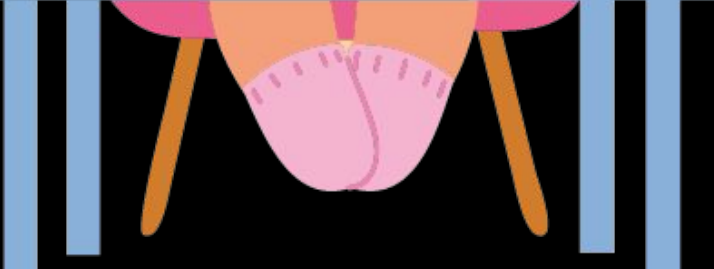

 $\sim$ 

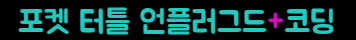

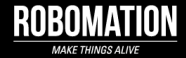

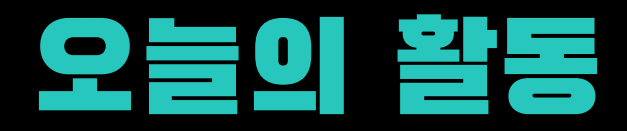

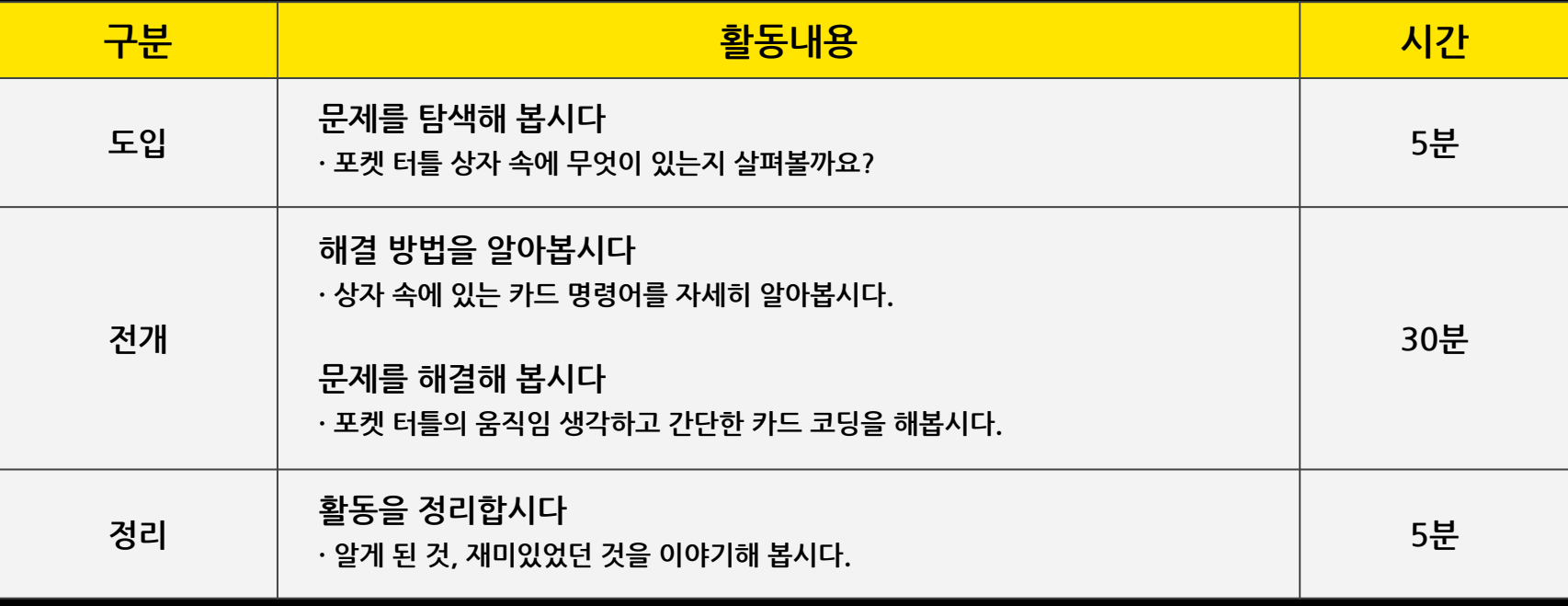

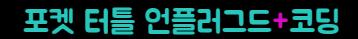

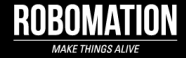

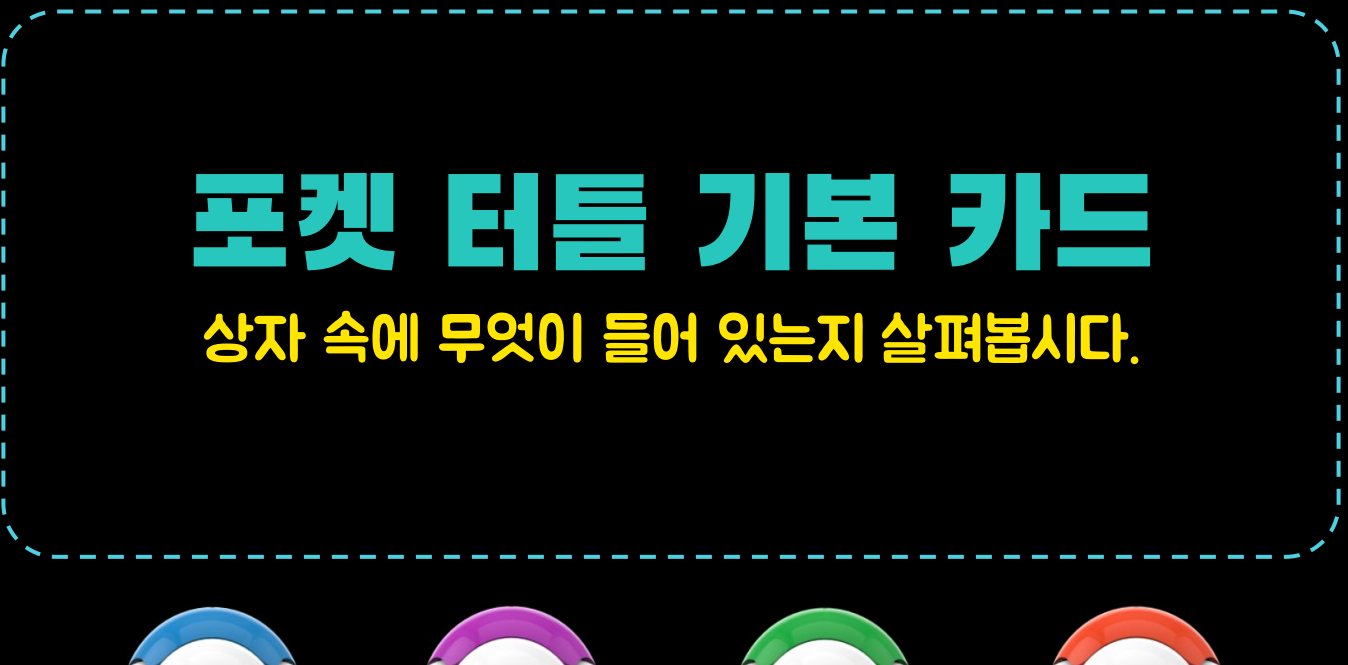

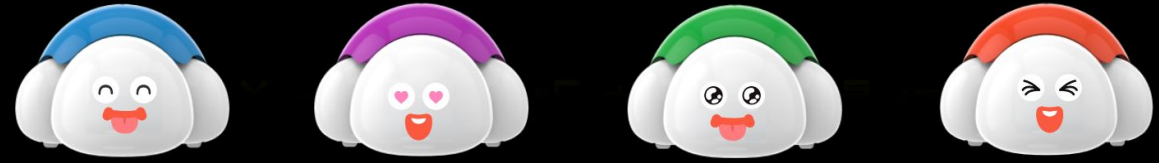

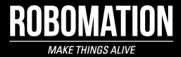

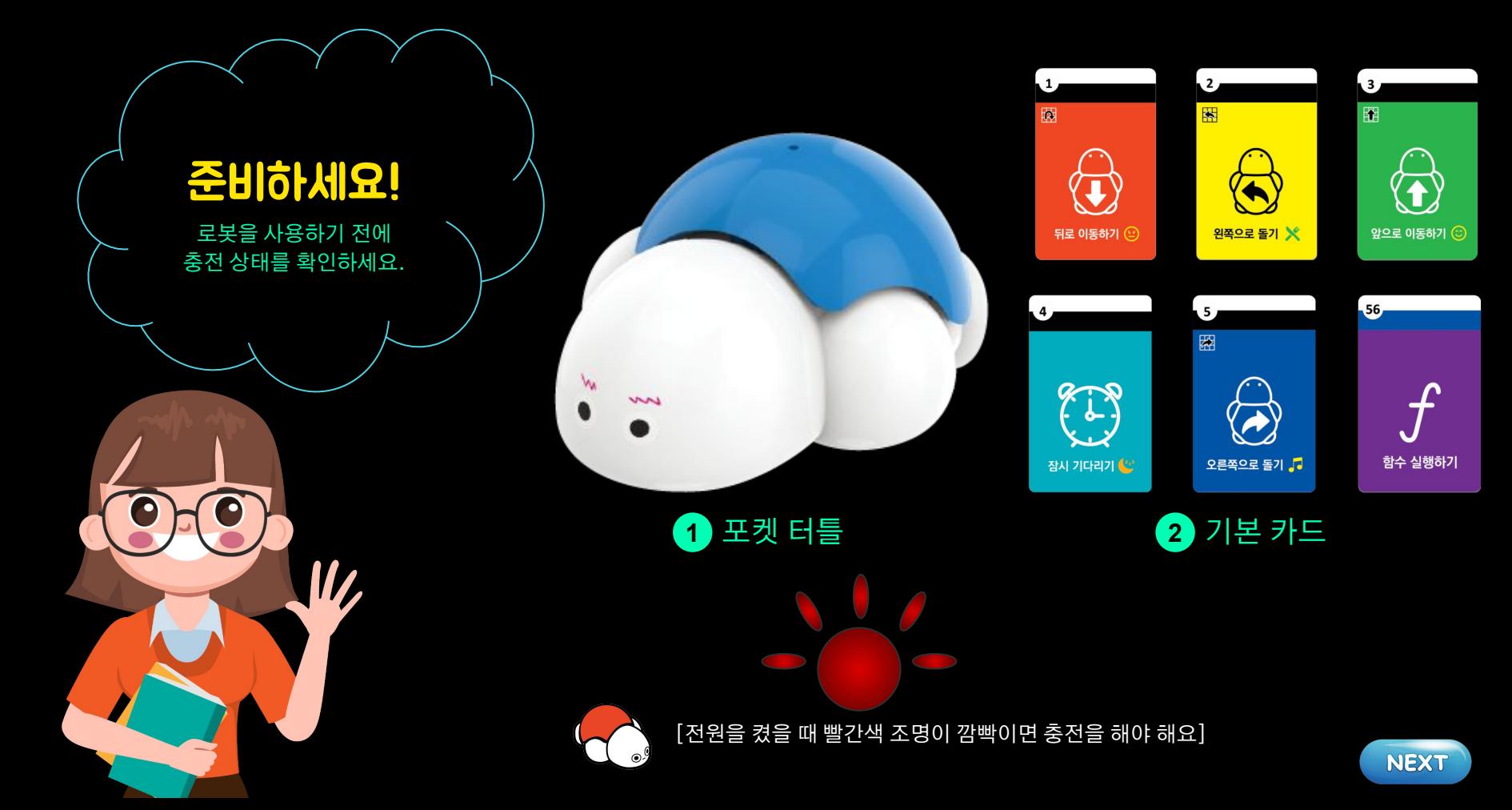

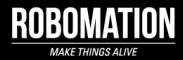

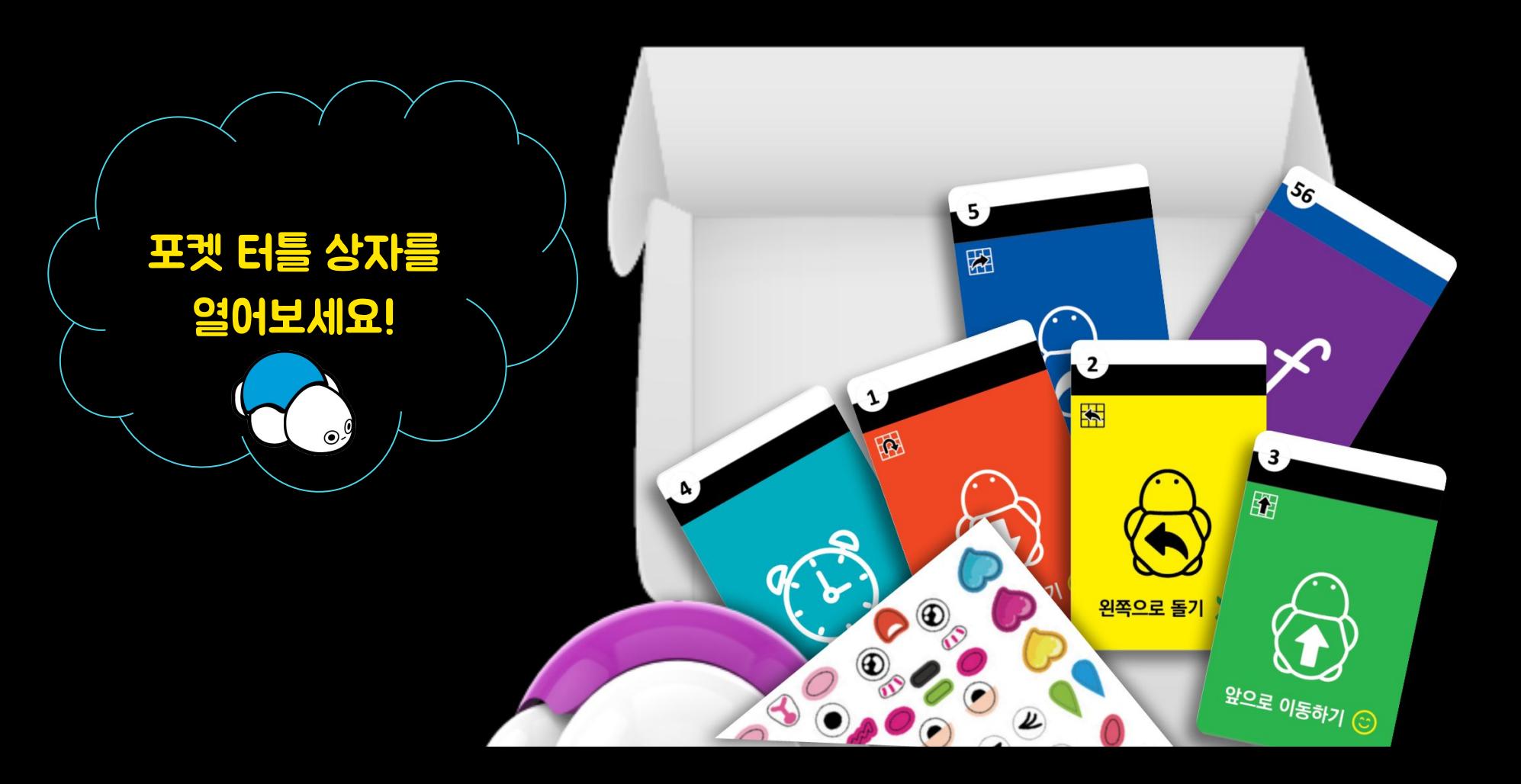

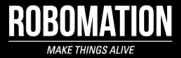

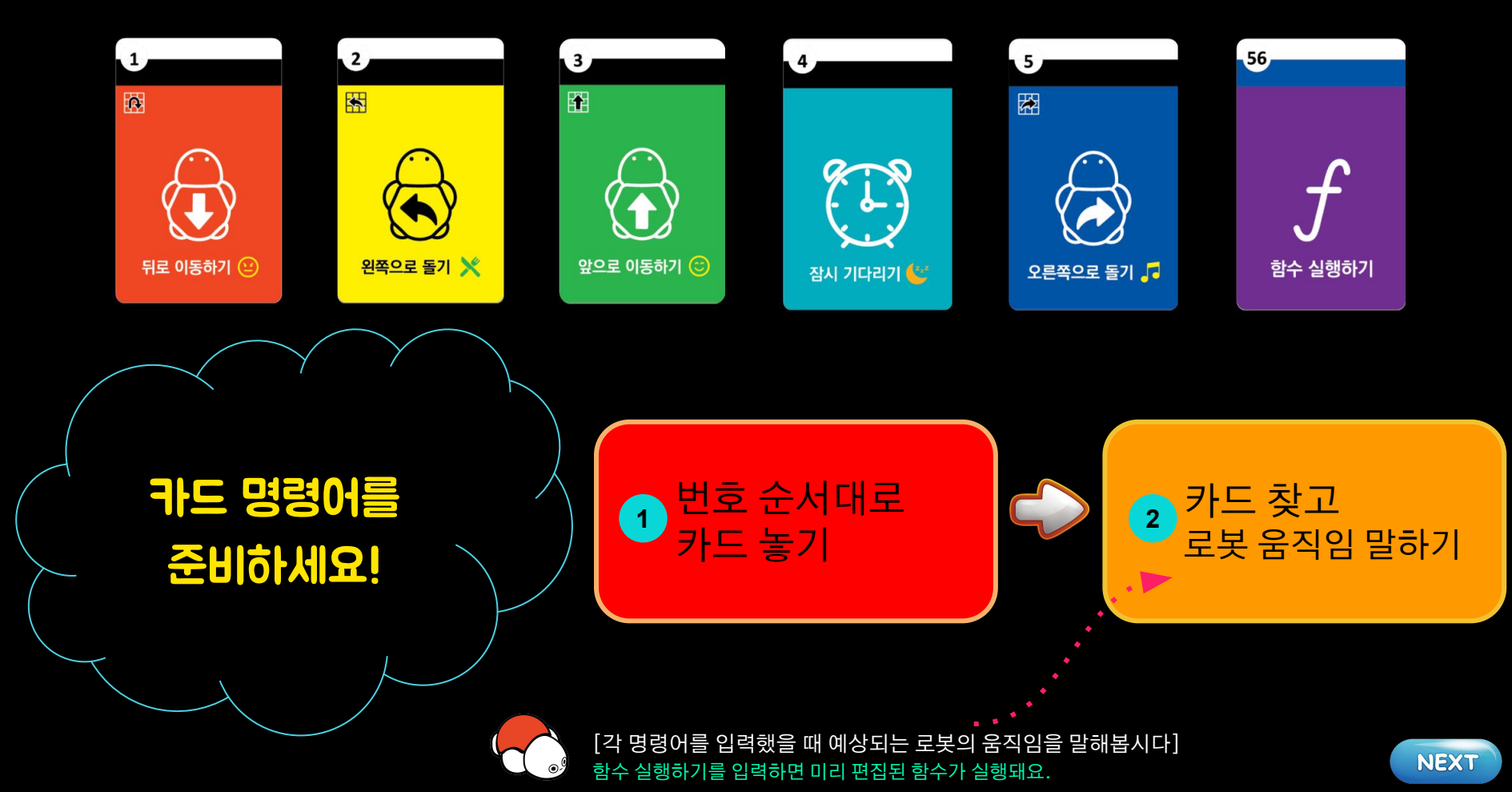

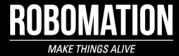

## 카드 코딩 모드를 켜봐요!

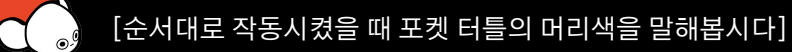

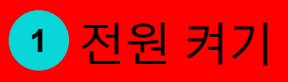

## 등을 길게 1번 <mark>2 <sup>승들 설계</sup></mark><br>- 클릭하기

### **바닥에 놓고 등을 누르세요!**

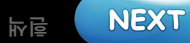

꾸욱

# 카드 명령어를 입력해요!

뒤로 이욷와기 ⓒ

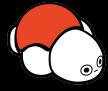

[로봇 전원을 켜고 등 버튼을 클릭해봅시다] 전원 켜기 → 등 버튼 길게 1번 클릭(흰색 불 켜짐) → 카드 명령어 입력하기 → 등 버튼 1번 클릭 → 입력한 명령어대로 작동함

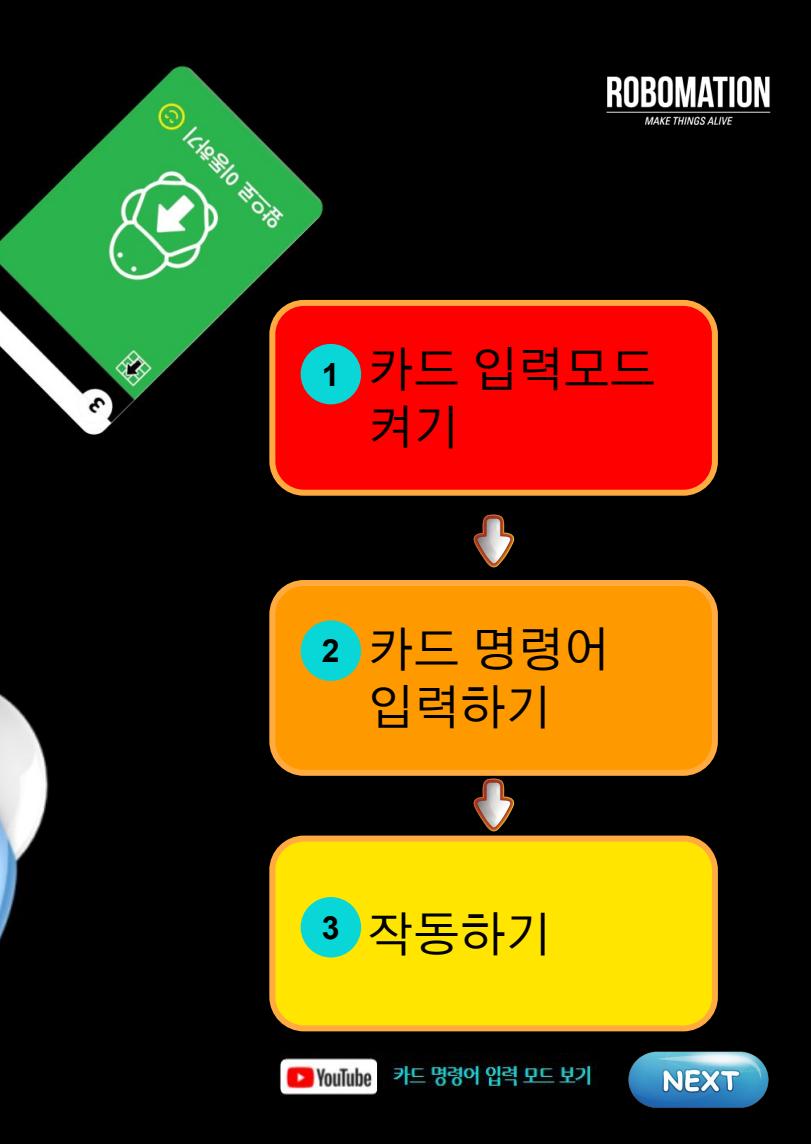

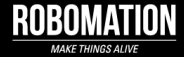

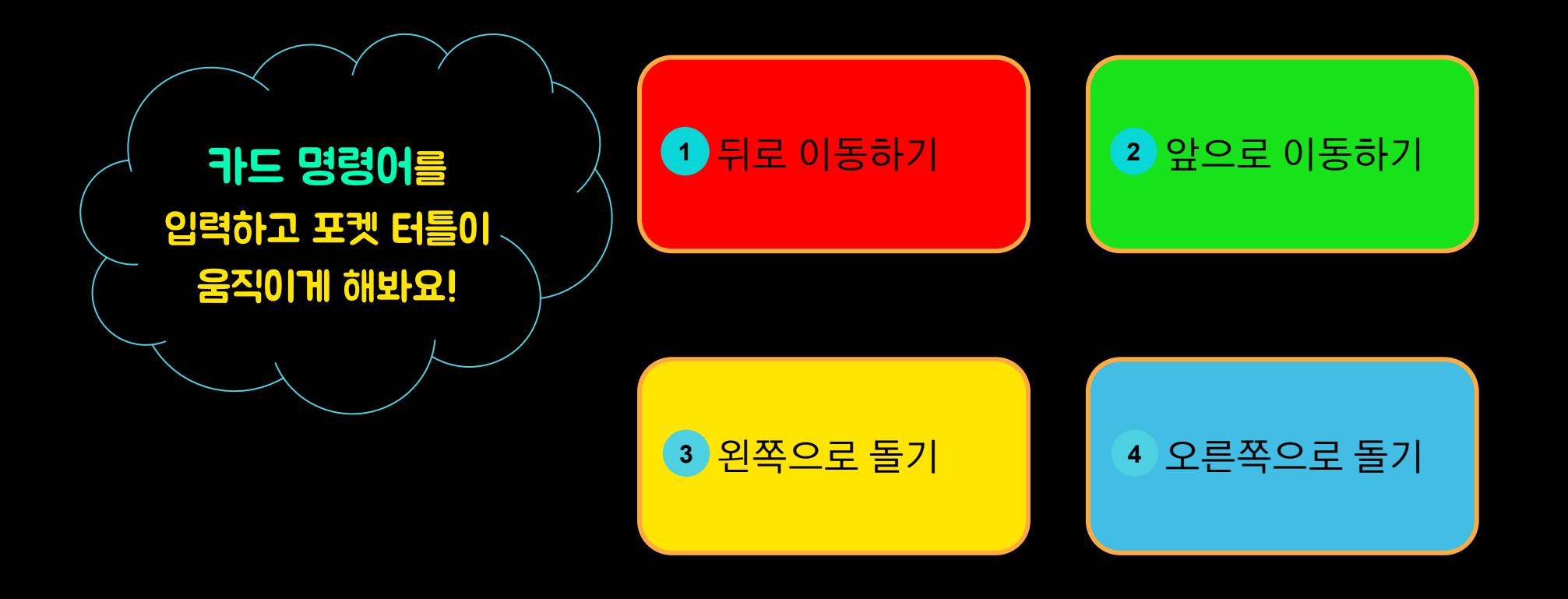

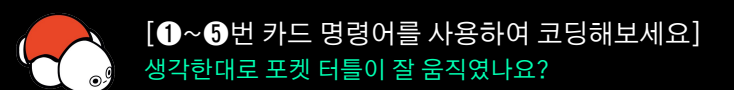

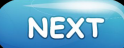

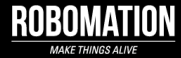

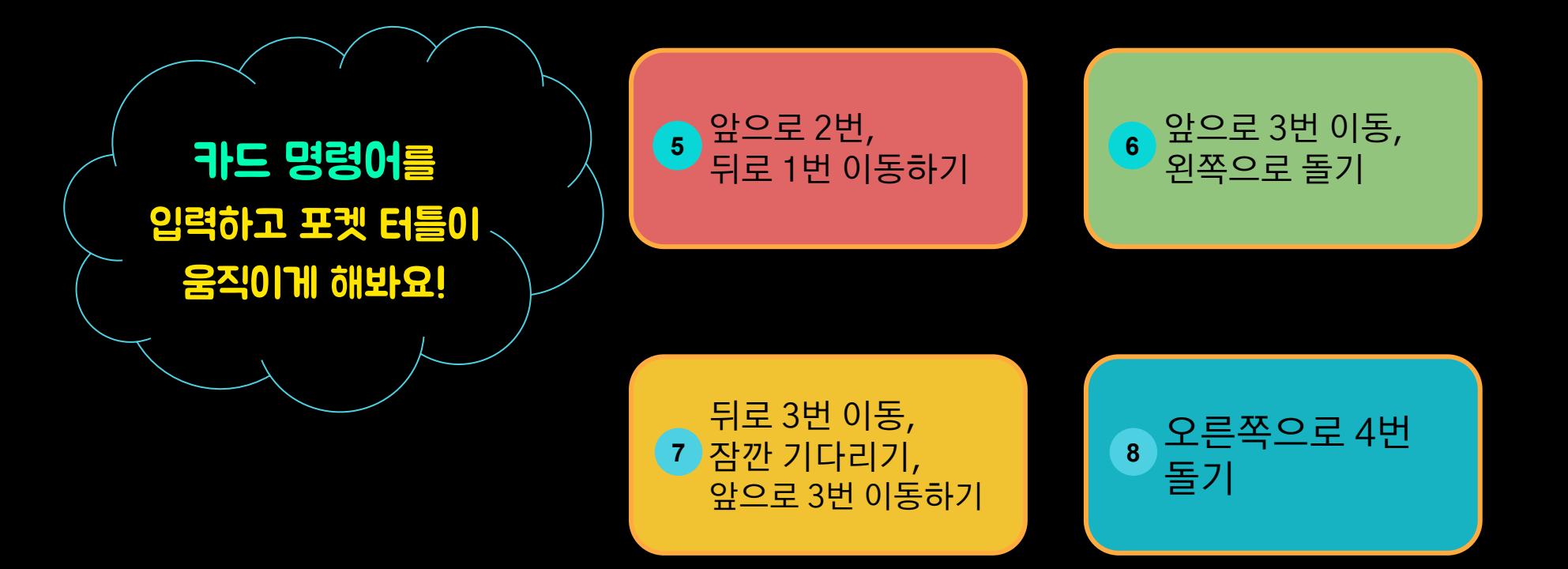

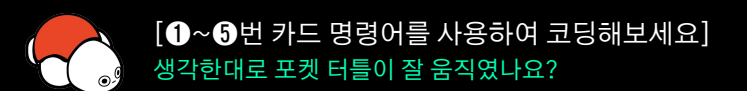

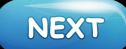

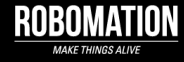

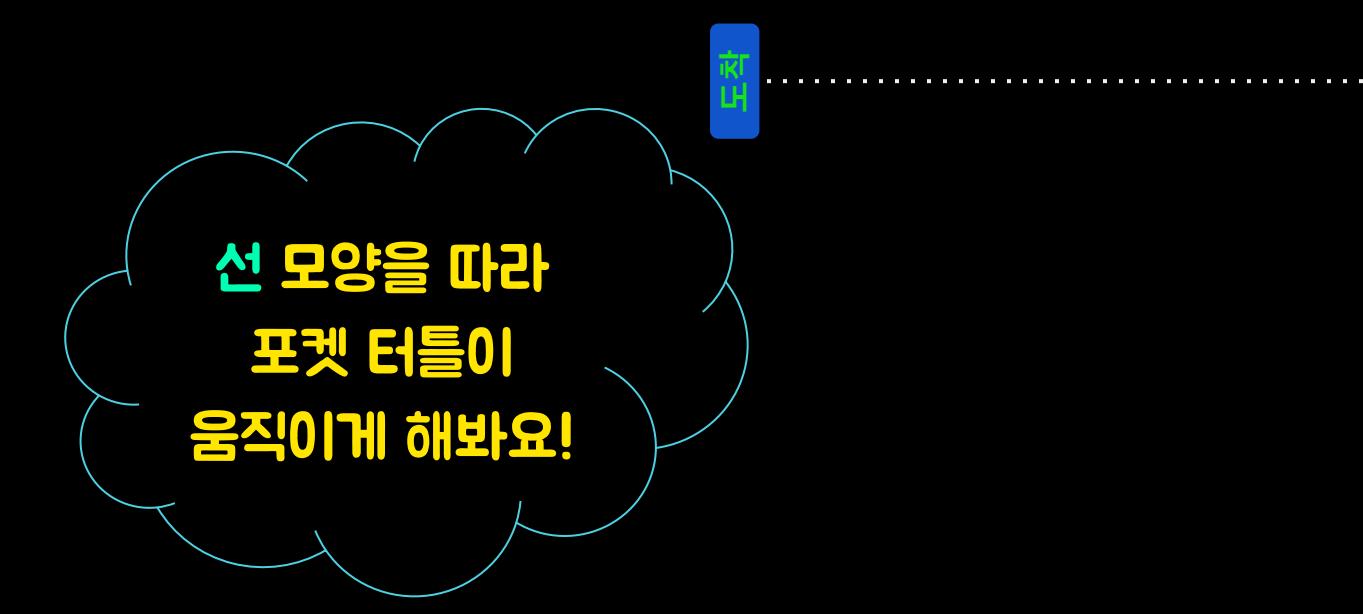

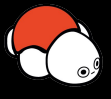

[이렇게 해봅시다] 경로 파악하기 → 포켓 터틀을 손에 쥐고 경로를 따라 움직여보기 → 생각한 순서대로 카드 명령어를 책상 위에 놓기 → 카드 코딩하기 → 포켓 터틀 작동하기 → 잘못된 부분 코딩 다시 하기

**앞으로 이동하기→왼쪽으로 돌기 → 앞으로 이동하기**

**출발**

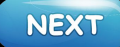

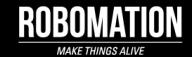

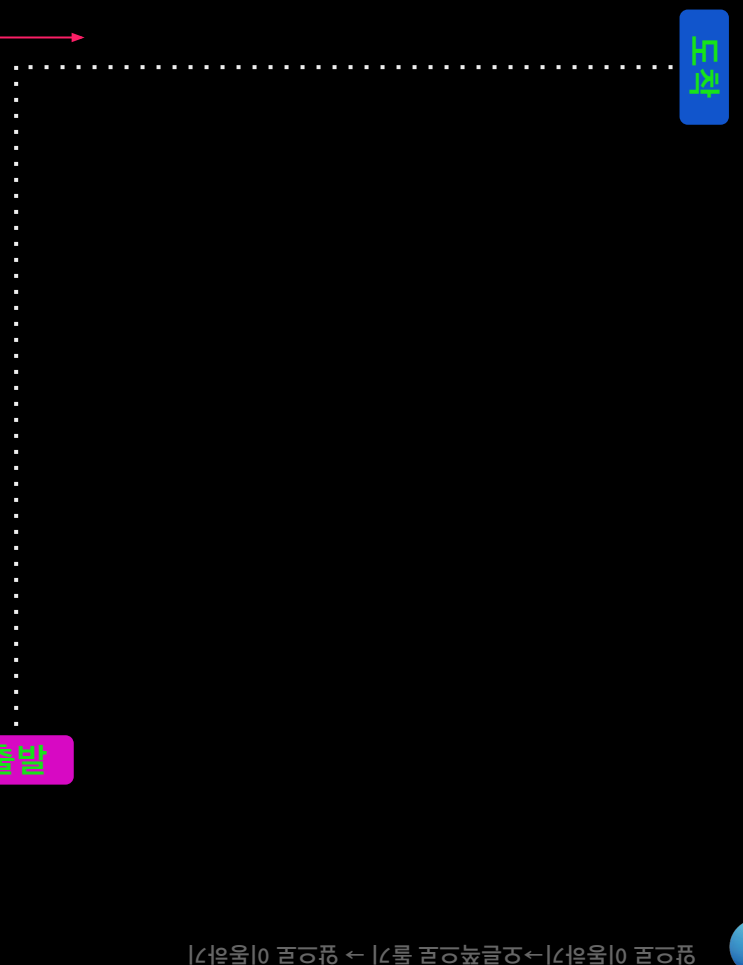

# 선 모양을 따라 포켓 터틀이 움직이게 해봐요!

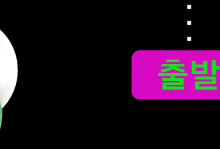

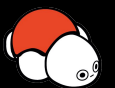

[생각한 대로 포켓 터틀이 움직였나요?] 앞 페이지에 제시된 순서대로 차근차근 코딩해보세요.

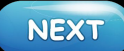

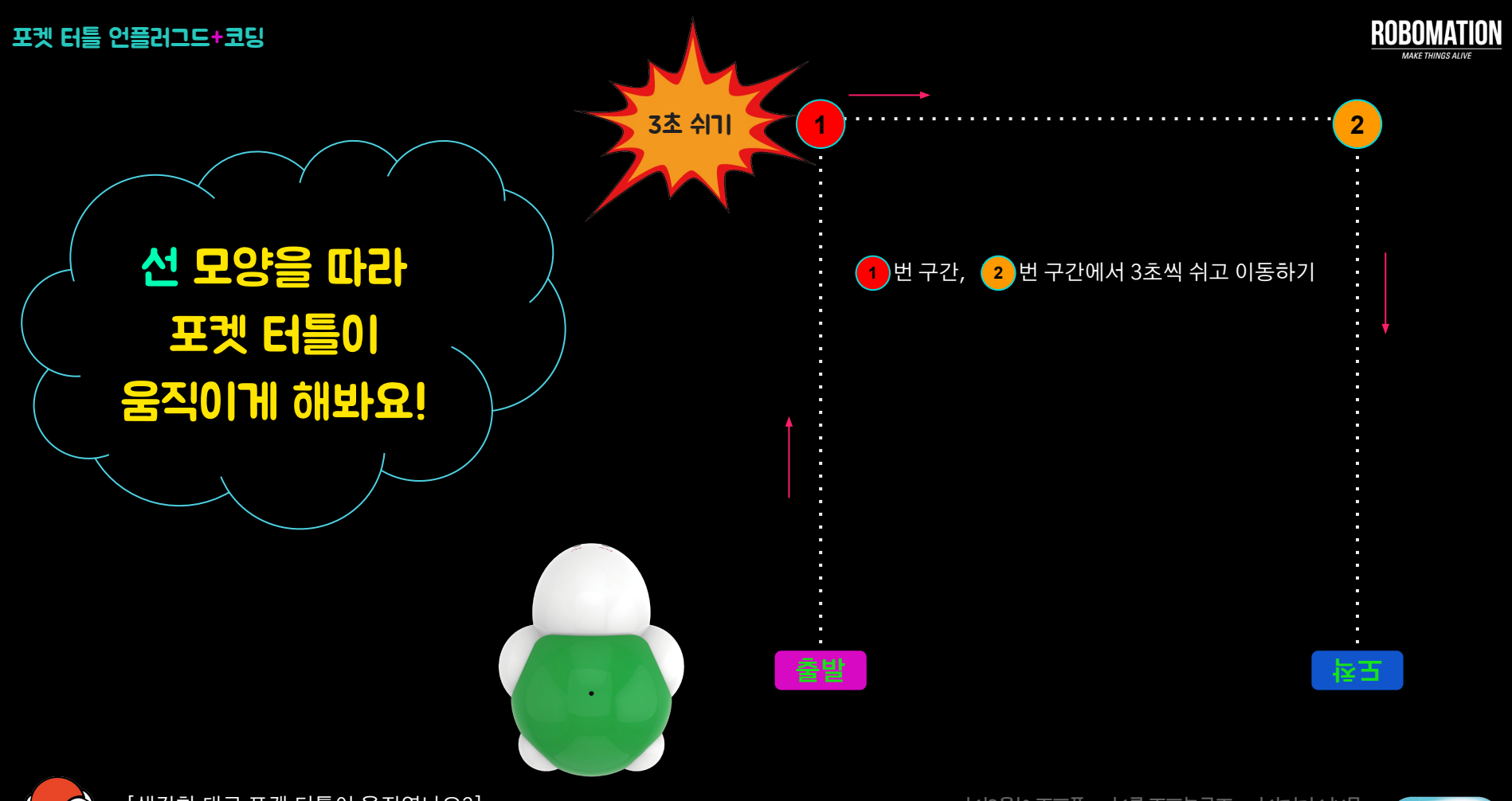

[생각한 대로 포켓 터틀이 움직였나요?]

**앞으로 이동하기→잠시 기다리기 → 오른쪽으로 돌기 → 앞으로 이동하기→ 잠시 기다리기 → 오른쪽으로 돌기 → 앞으로 이동하기**

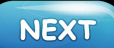

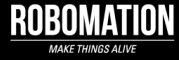

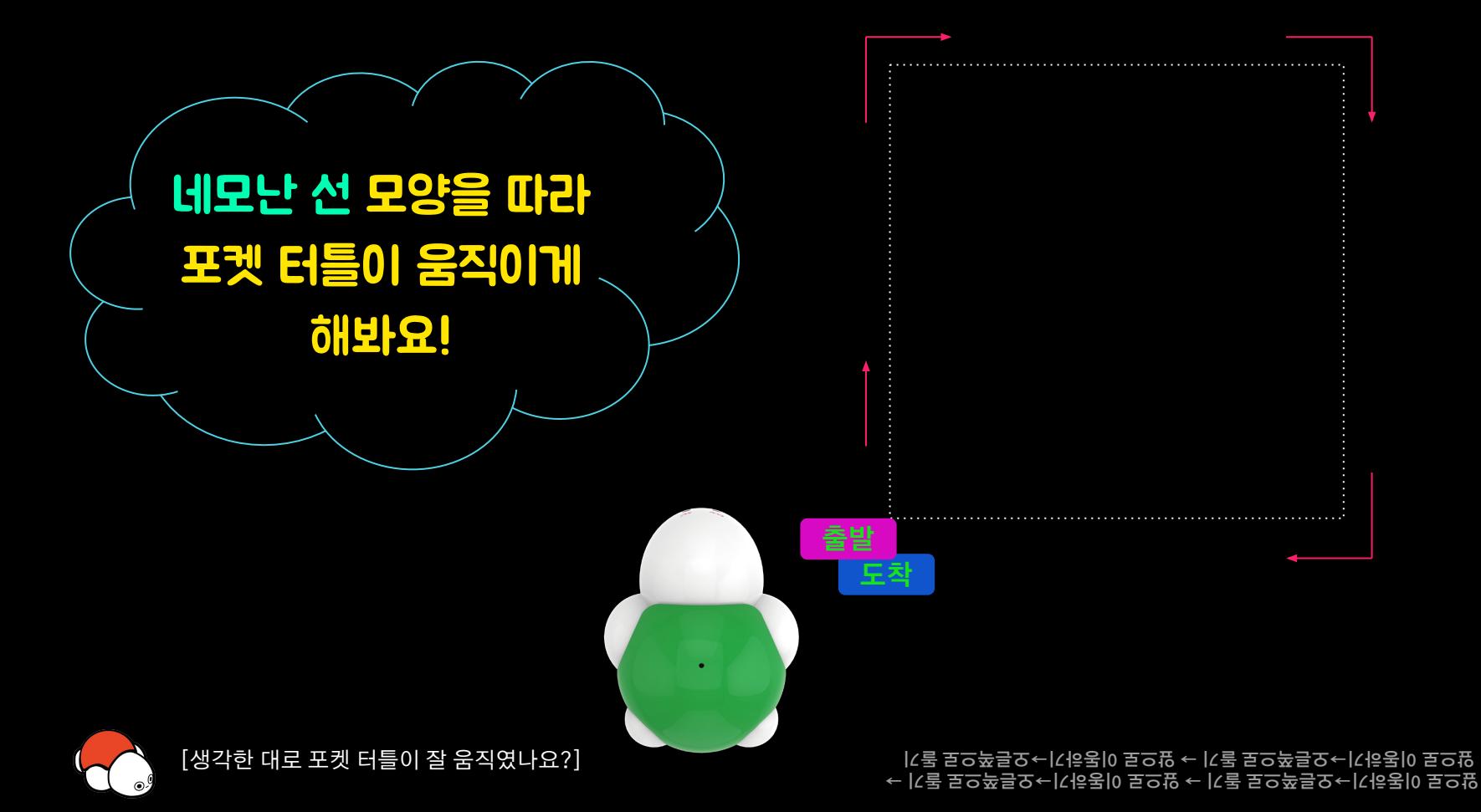

**NEXT** 

#### 도전 과제 해결에 필요한 명령어 순서를 정해보세요.

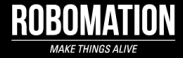

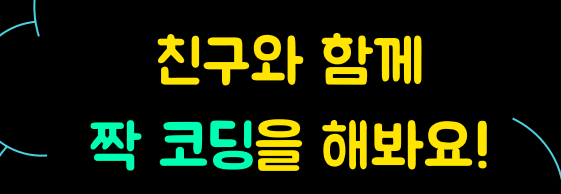

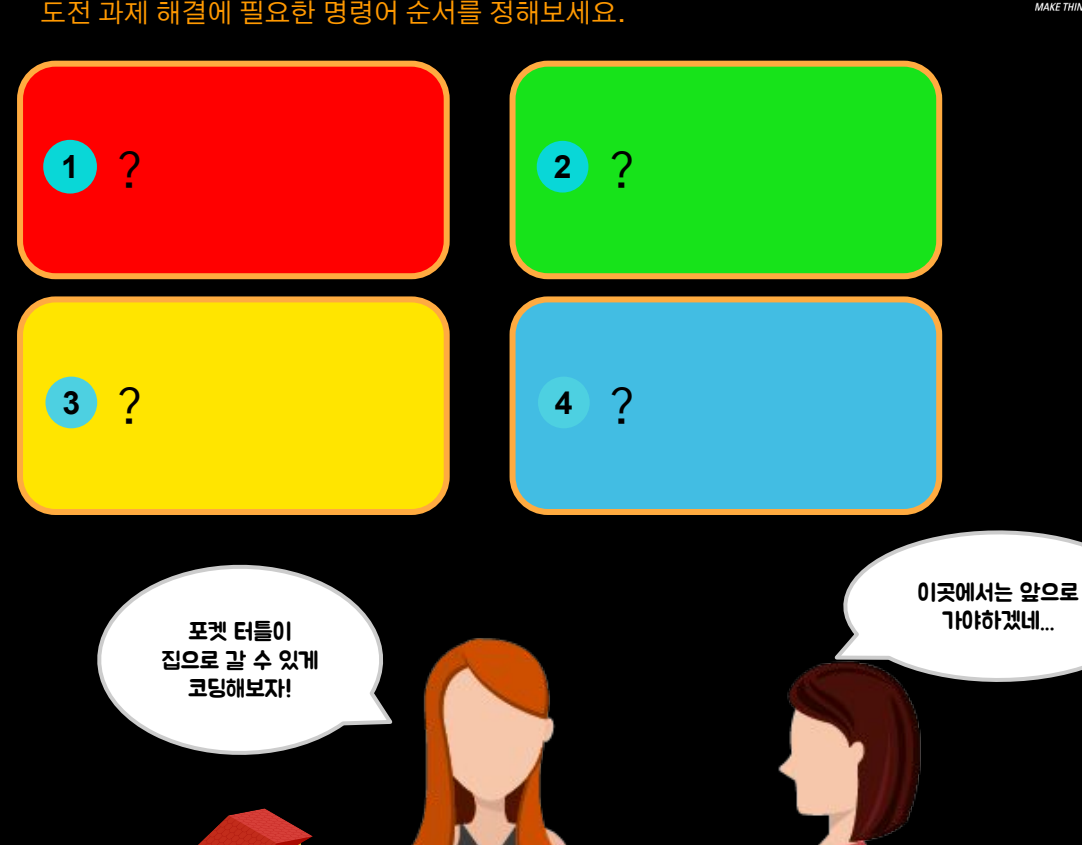

[짝 코딩을 해보세요] 1. 2명씩 짝을 만드세요.

2. 앞서 사용한 기본 명령어를 활용하여 도전 과제를 창작해보세요. [예시] 집이 있는 곳까지 이동하기, 친구가 있는 곳까지 뒤로 이동하기 등 3. 1명은 로봇을 작동시킬 명령문을 말하고 다른 1명은 코딩을 한 뒤 로봇을 작동시켜 봅시다.

**NEXT** 

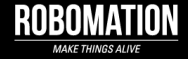

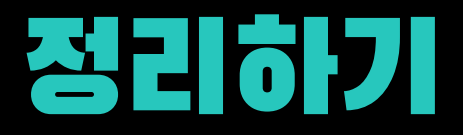

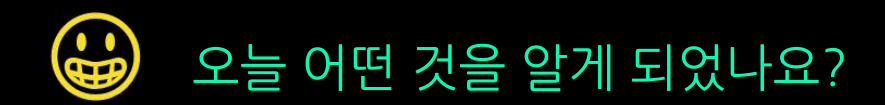

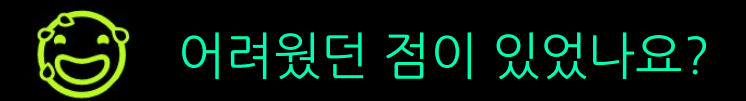

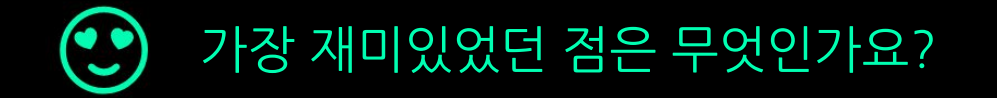

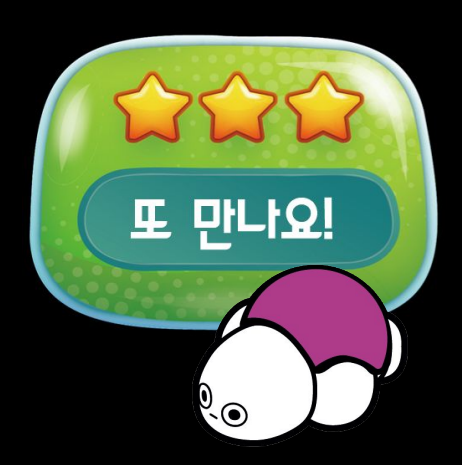